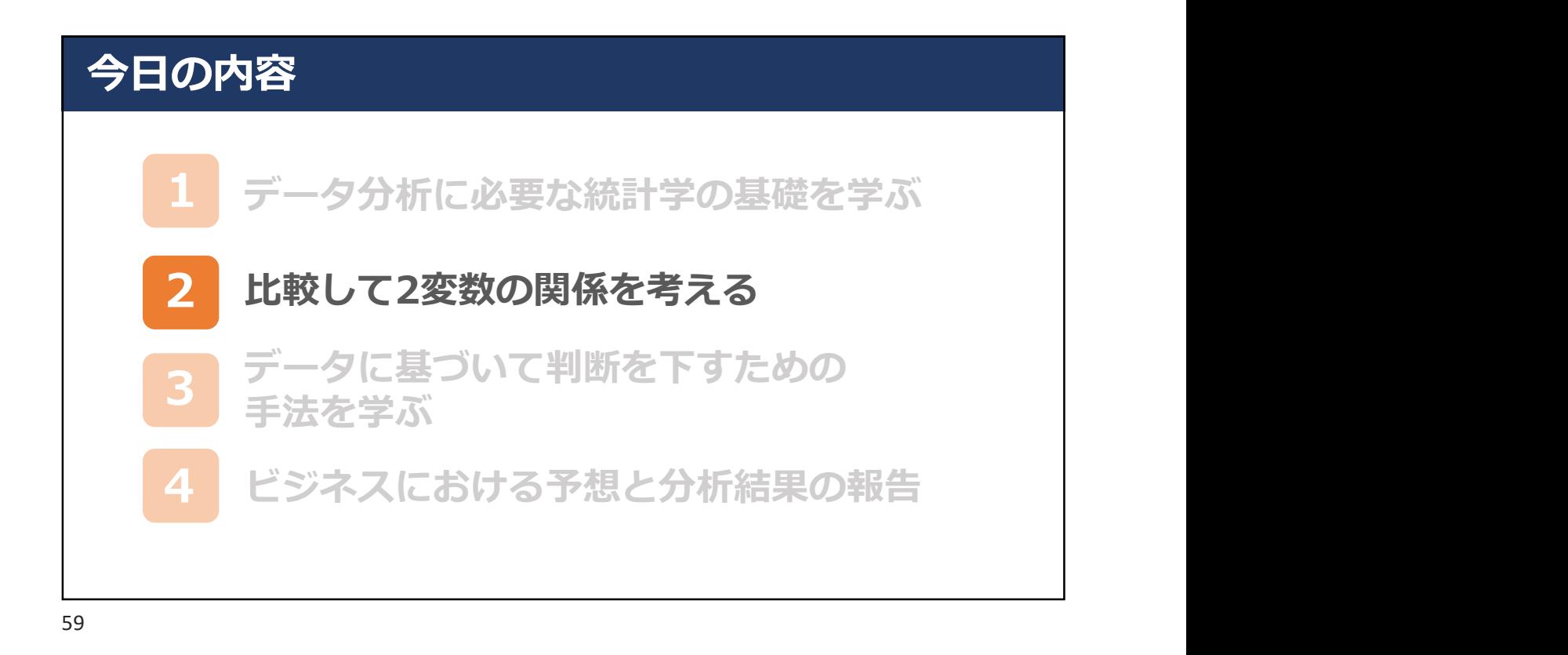

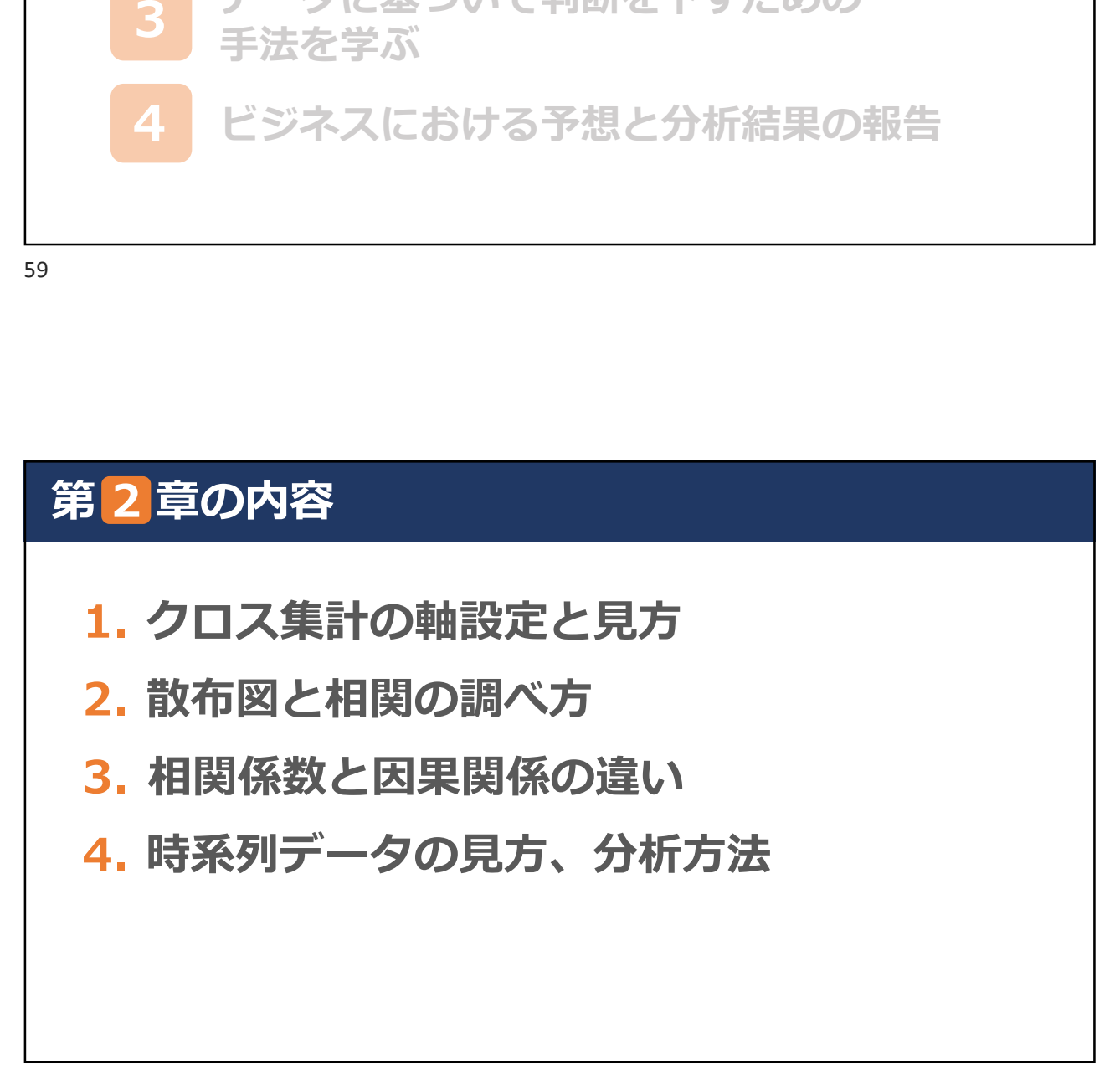

## 1.クロス集計の軸設定と見方

### クロス集計とは

数量データの関係性を見る際は相関係数が利用できるが, カテゴリカルデータの関係性を見る際にはクロス集計を 用いるのが便利。分割表とも言う場合もある。 単純にはカテゴリごとの度数を記録した表,ただし,2つ 以上の変数を対象とし,その組み合わせで度数を求める。

縦軸:表側(=原因)どのような視点から調査結果を見たいか ※分析軸 横軸:表頭(=結果)どのような結果を見たいか

61

## 1.クロス集計の軸設定と見方 import numpy as np<br>filmport numpy as np<br>filmport numpy as np<br>finport pandas as pd<br>from google.colab import files<br>uploaded = files.upload() **.クロス集計の軸設定と見方**<br> **cSVファイルのマウント**<br>import numpy as np<br>import pandas as pd<br>from google.colab import files<br>uploaded = files.upload()

CSVファイルのマウント

import pandas as pd

uploaded =  $files.upload()$ 

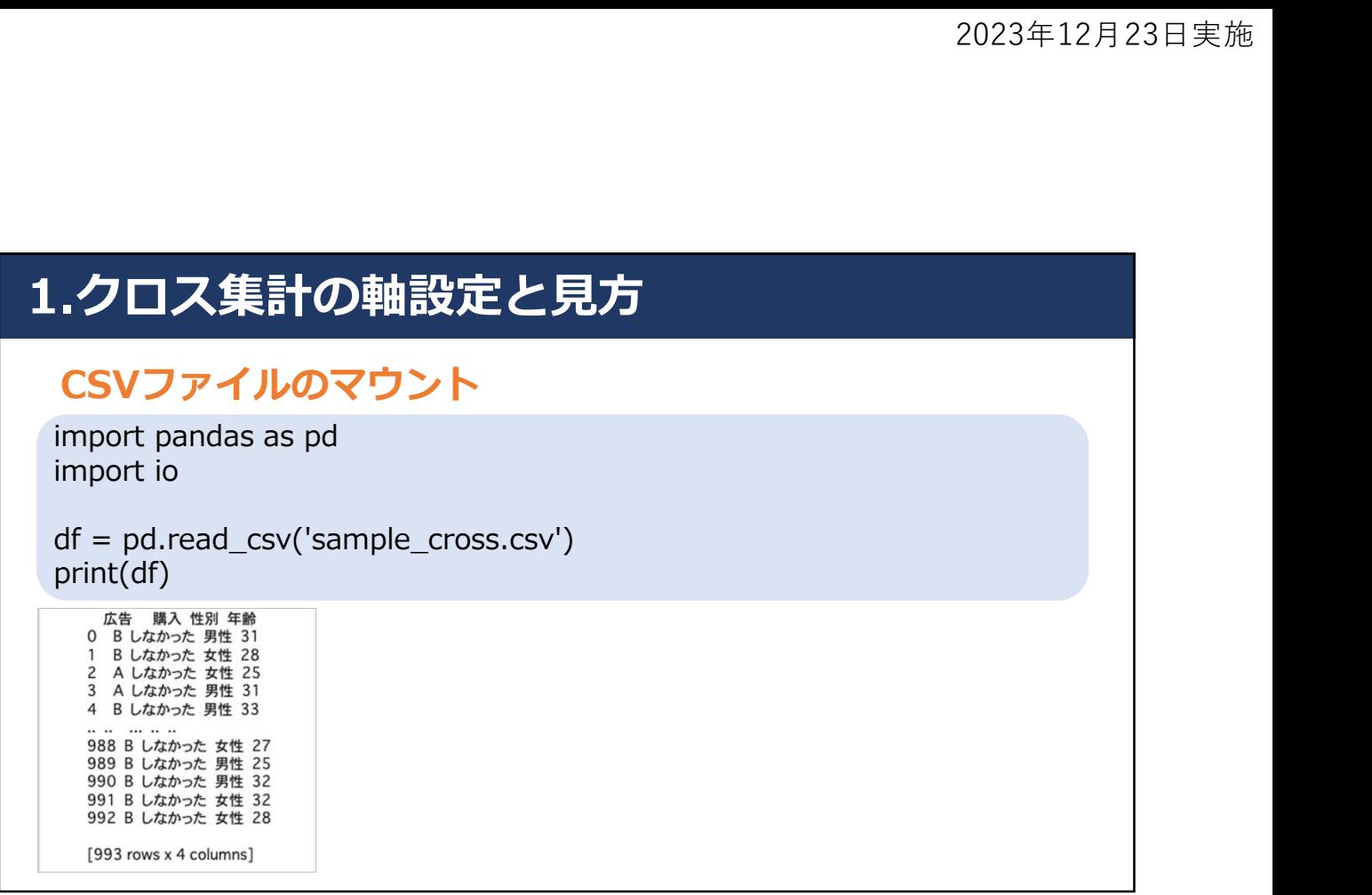

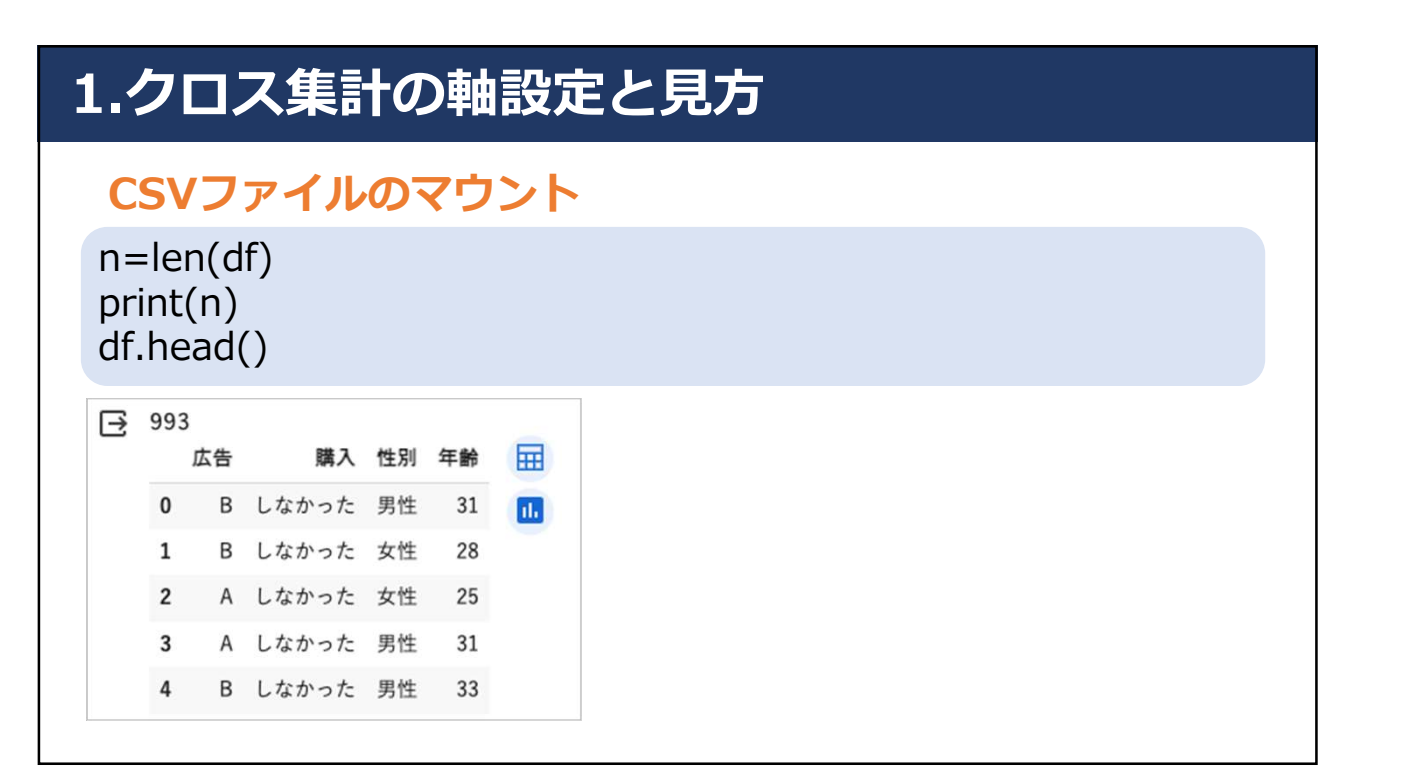

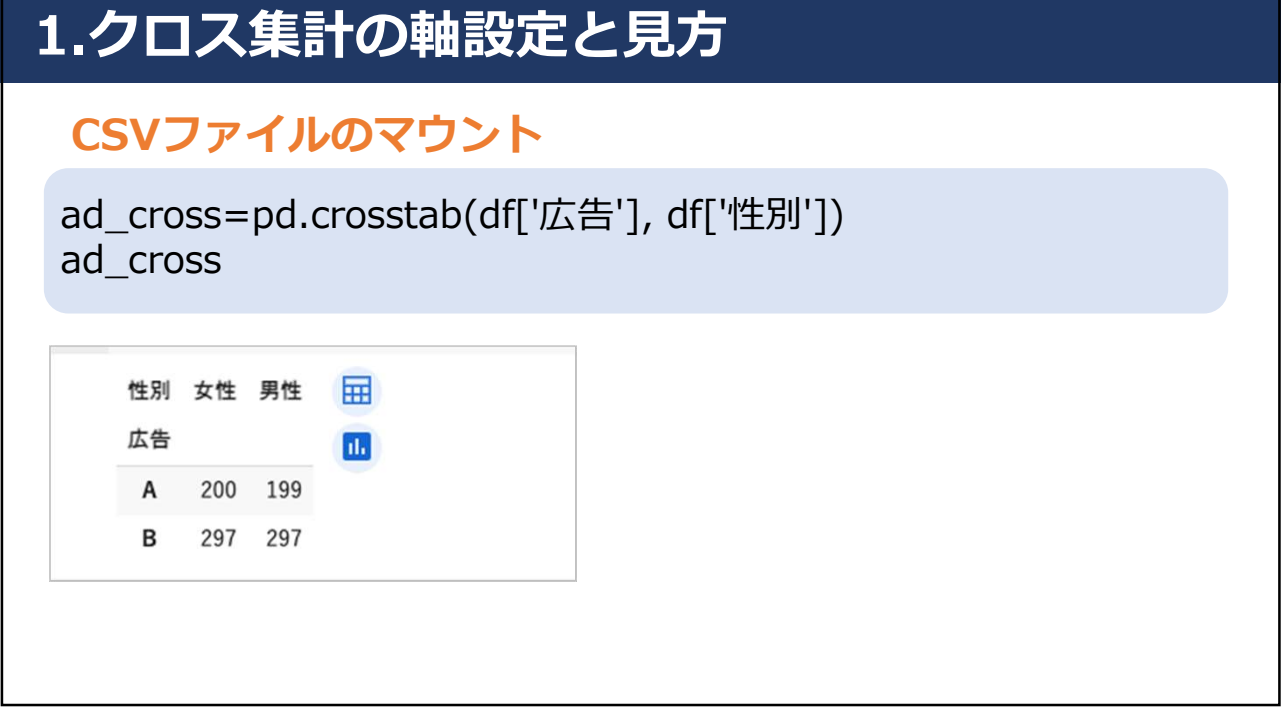

### 1.クロス集計の軸設定と見方 CSVファイルのマウント ad\_cross=pd.crosstab(df['購入'], df['広告']) ad\_cross ⊟ 扁 広告 B  $\overline{A}$ 購入  $\mathbf{u}$ した 41 68 しなかった 358 526

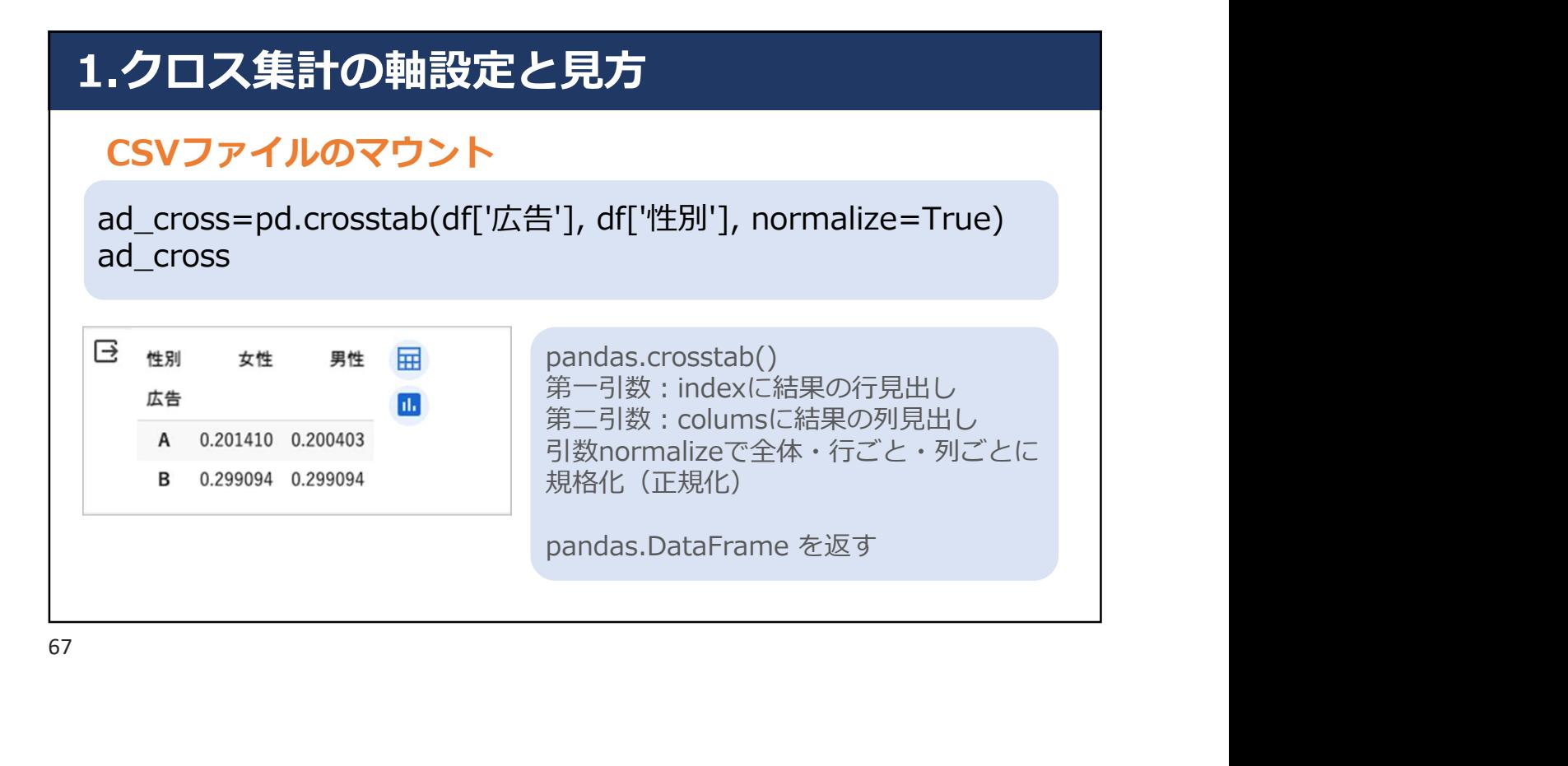

2.散布図と相関の調べ方

### 散布図とは

2つの要素からなる1組のデータが得られたときに, 2つ の要素の間にある関係(相関関係)を見るためのグラフ。 因果関係(どちらかが原因となって、もう一方が起こ る)を示すものではない。QC7つ道具の一つ。 例1)数学の点数と英語の点数:数学の点数が高い生徒は英語 の点数も高い傾向がある(反対も含める)。 例2)高齢者の運動量と体力:運動量が増えると体力も増える  $($   $^{\prime\prime}$   $)$   $^{\circ}$   $^{\circ}$ 

## 2.散布図と相関の調べ方

### 相関分析

2つの要素(2変数)間の関係を数値で表現する分析方法。 「相関」とは2つ以上の変数があるときに, 「どれぐらい **類似しているのか**」という「類似度」を意味する。2つ の変量の強弱を数値化したものを「相関係数」という。 「類似度」の強さを「-1から1」までの範囲で表現される。 正(または負)の相関関係が強いほど1 (または-1)に 近く,相関関係が弱いほど0に近くなる。

69

## 2.散布図と相関の調べ方 **.散布図と相関の調べ方**<br>CSVファイルのマウント<br>from google.colab import files<br>uploaded = files.upload()<br>import pandas as pd<br>import io

CSVファイルのマウント

uploaded =  $files.update()$ 

import pandas as pd import io

**.散布図と相関の調べ方**<br>CSVファイルのマウント<br>from google.colab import files<br>uploaded = files.upload()<br>import pandas as pd<br>df = pd.read\_csv(io.BytesIO(uploaded['sample\_covid19.csv']))<br>df df

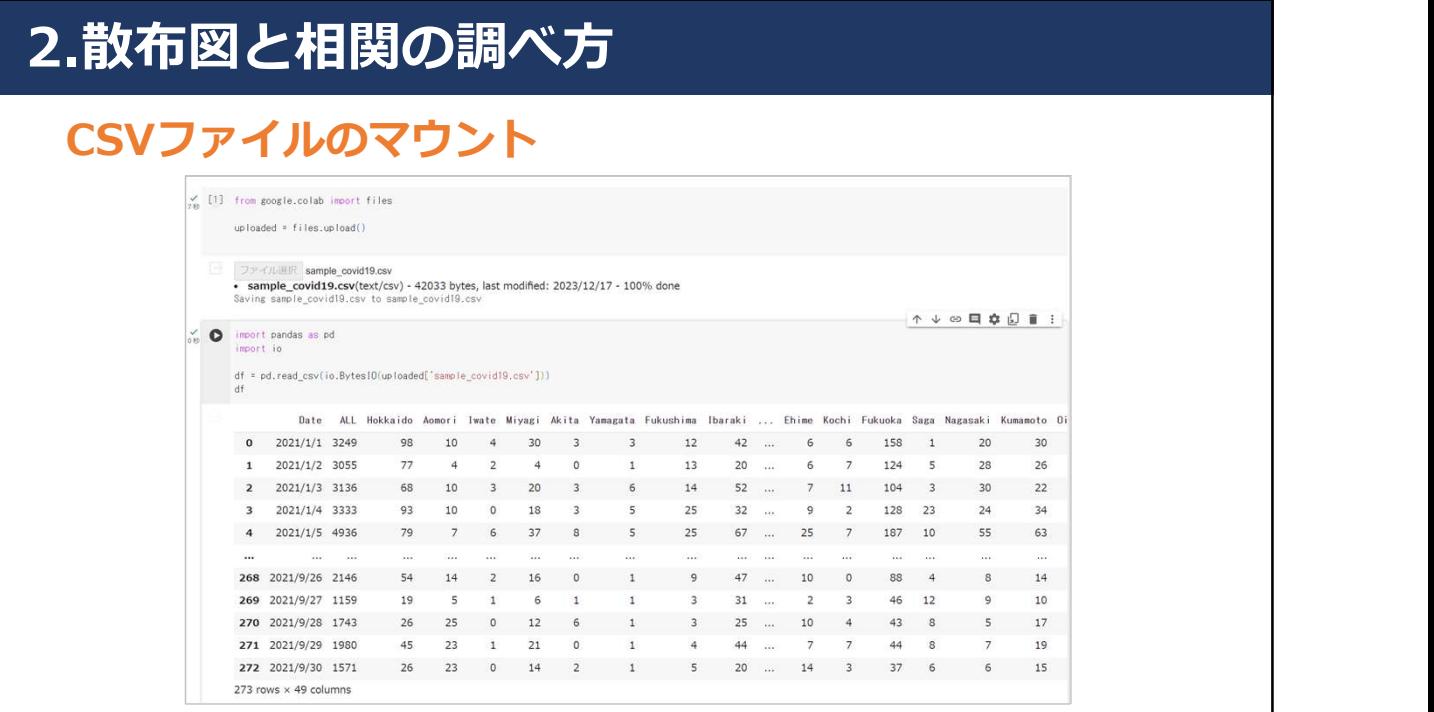

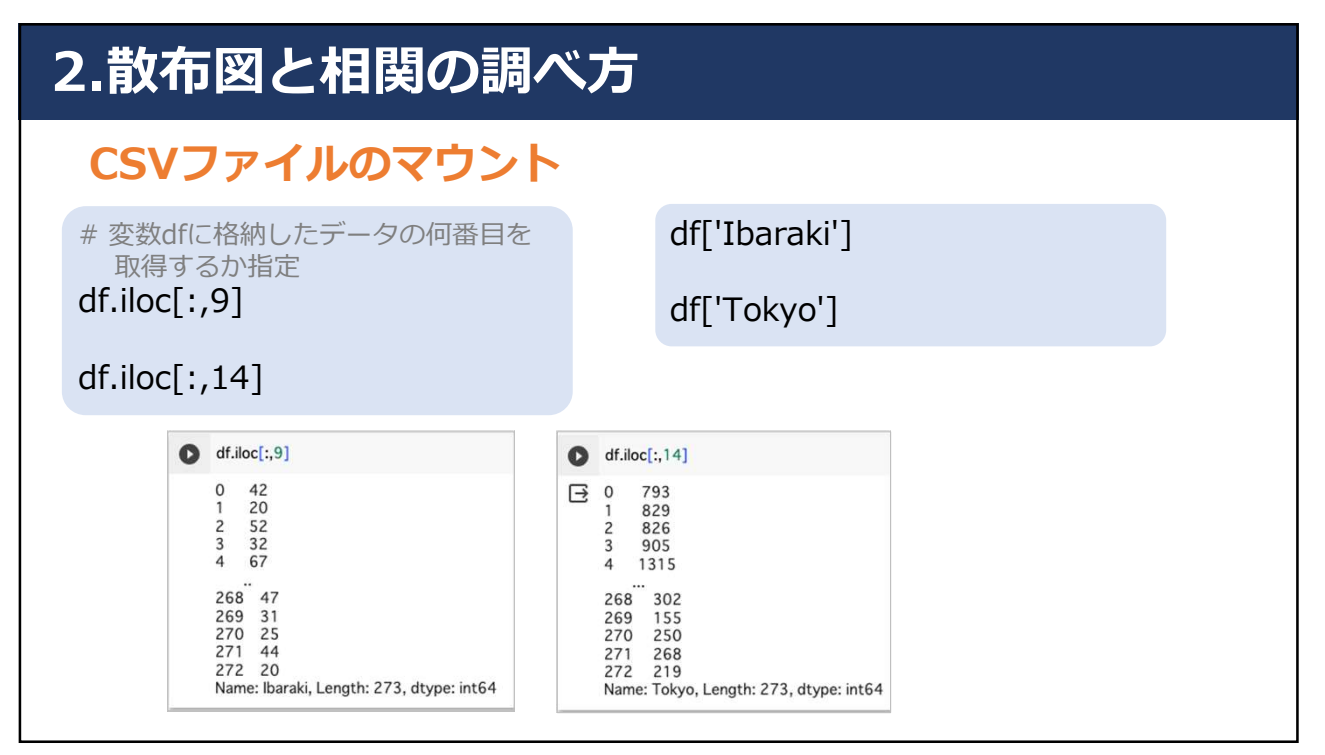

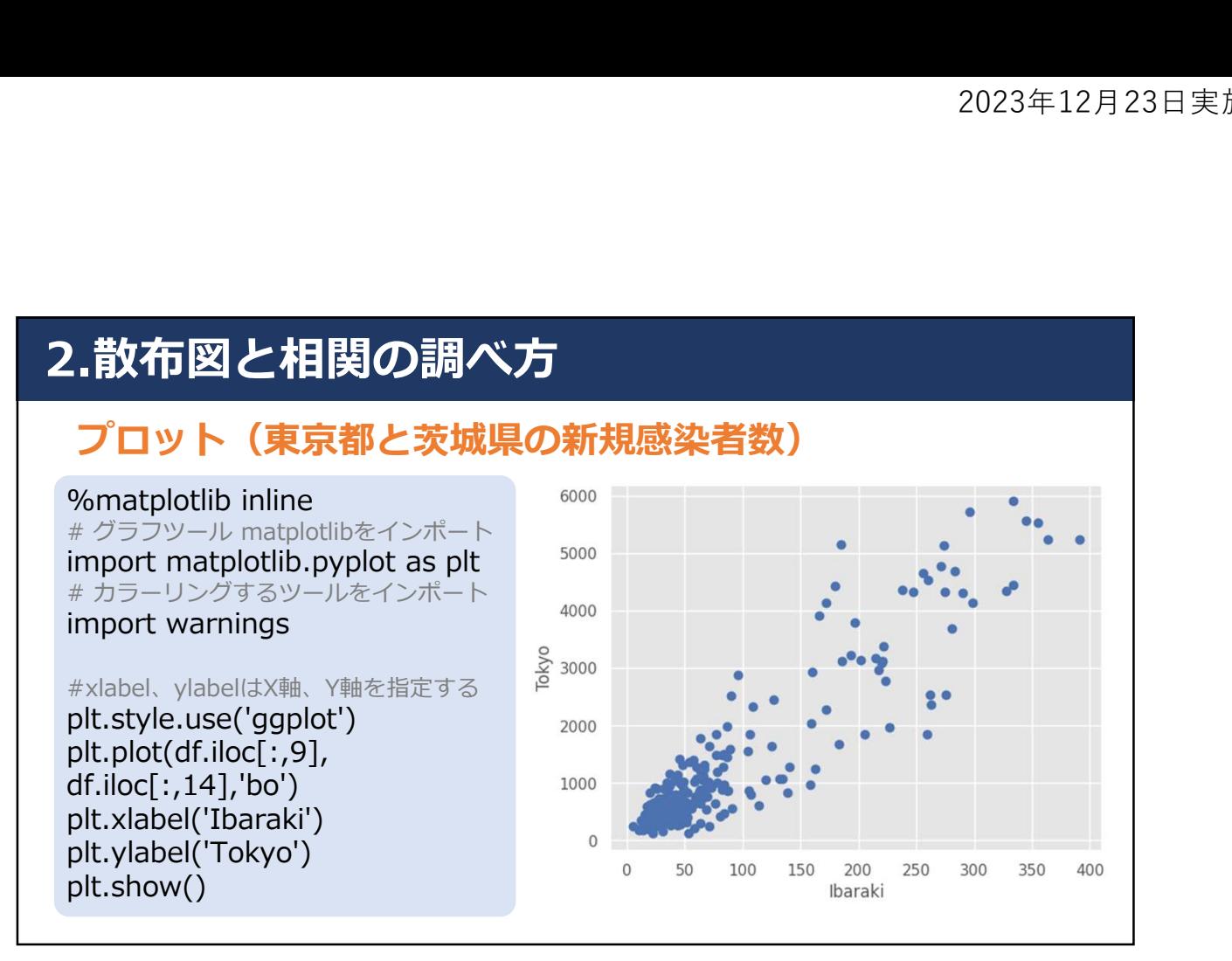

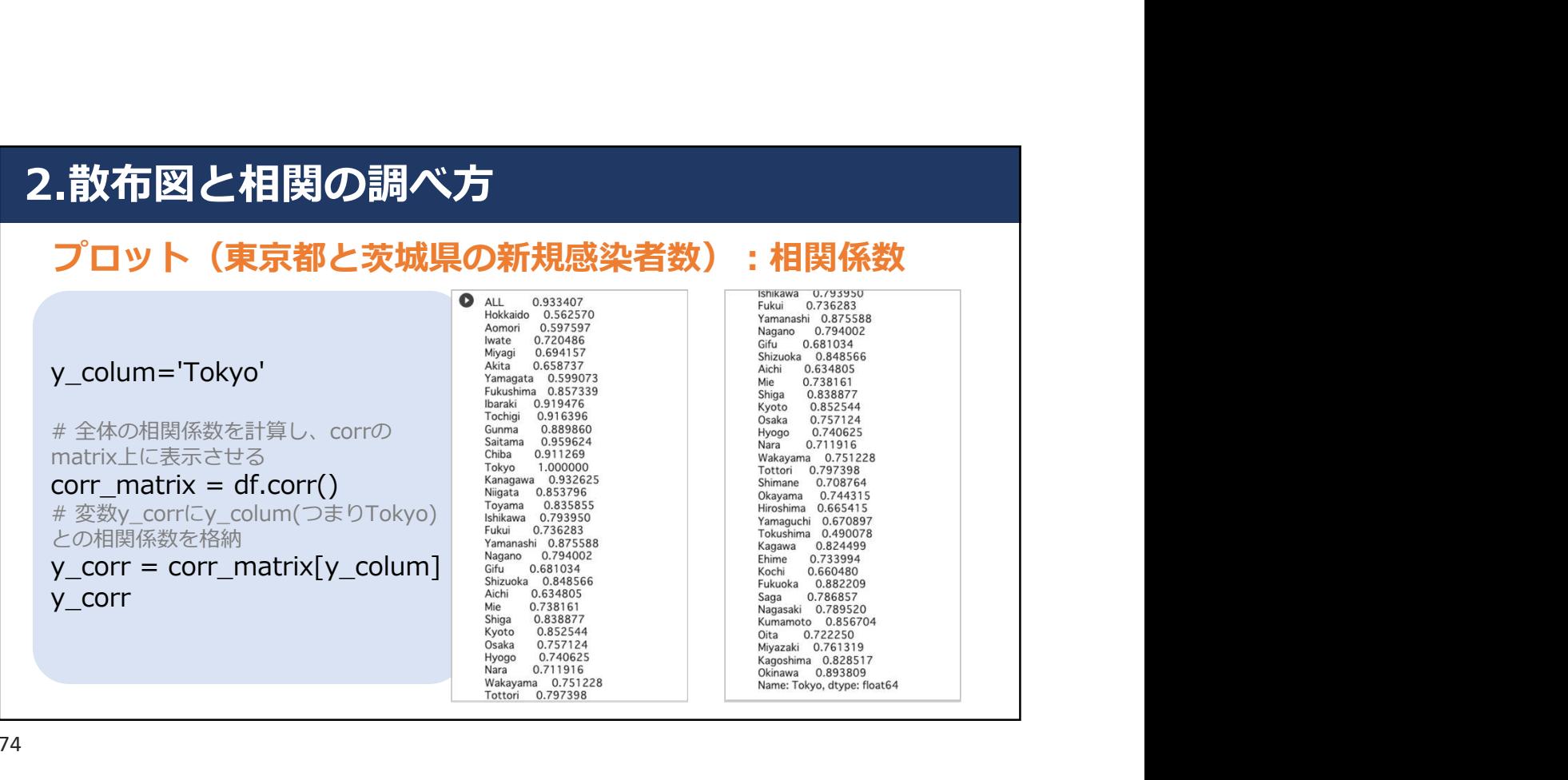

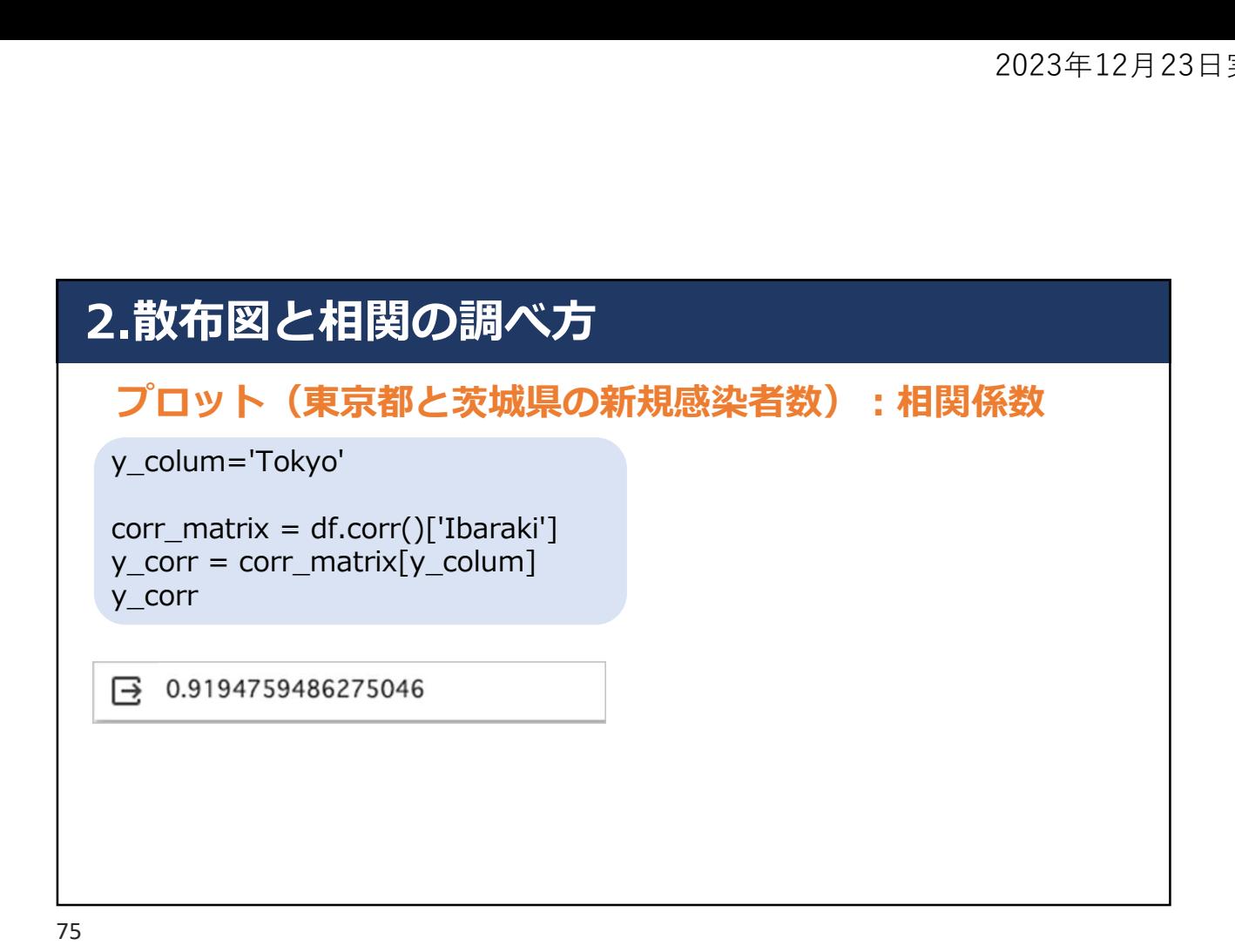

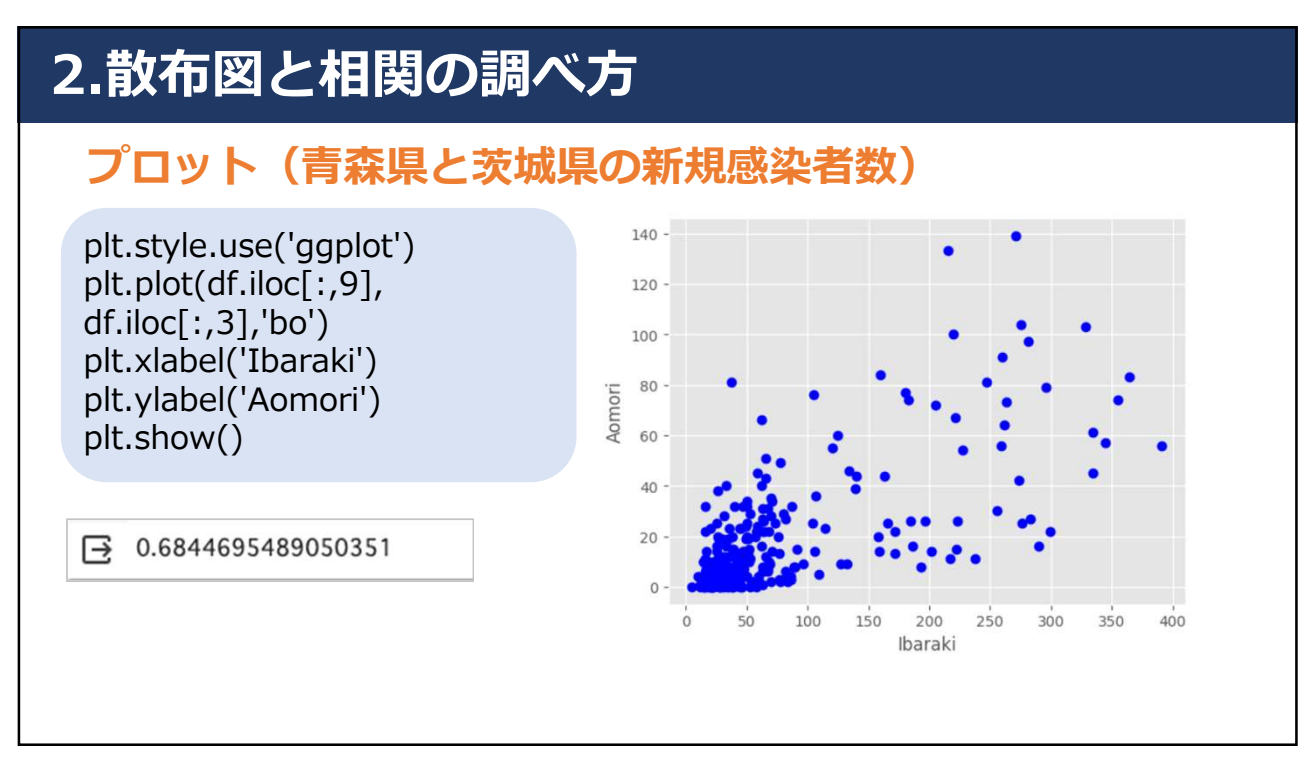

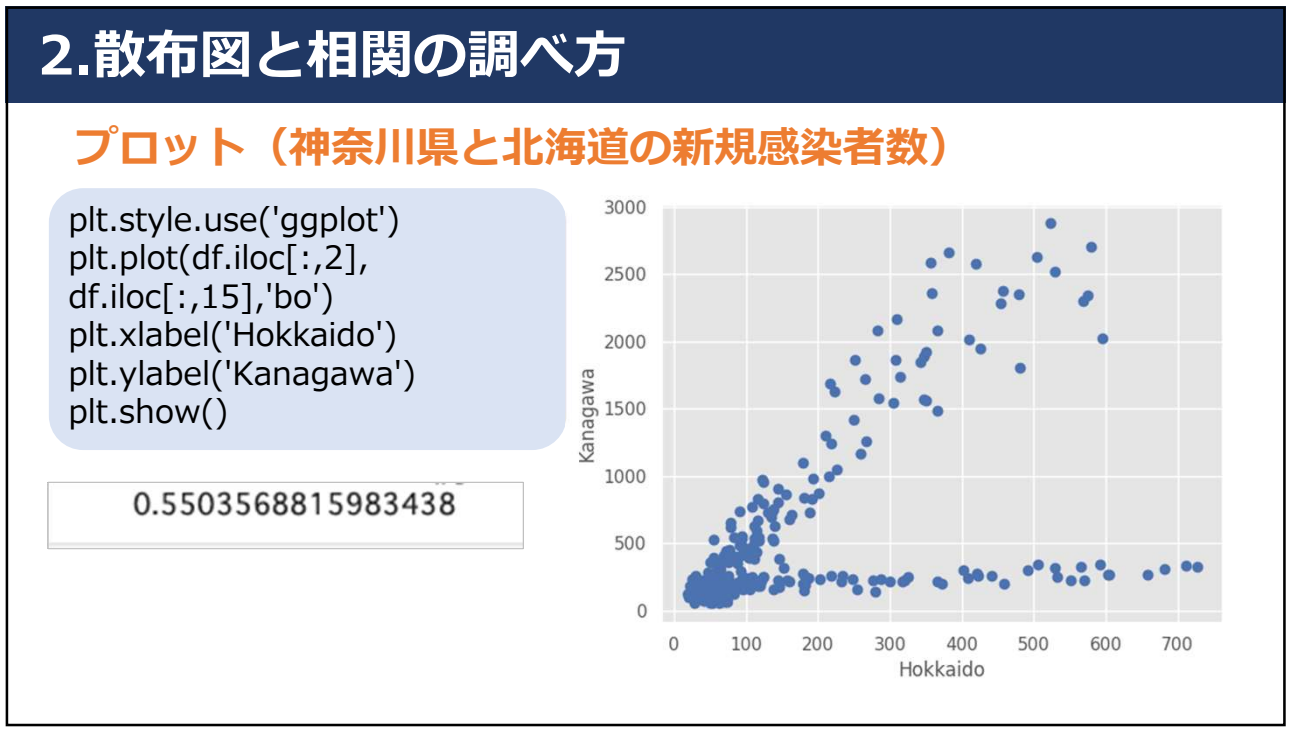

## 3.相関係数と因果関係の違い ※セクション3の紹介

### 相関係数

2つの変量の強弱を数値化したものを「相関係数」という。 「類似度」の強さを「-1から1」までの範囲で表現される。 正(または負)の相関関係が強いほど1(または-1)に近く, 相関関係が弱いほど0に近くなる。

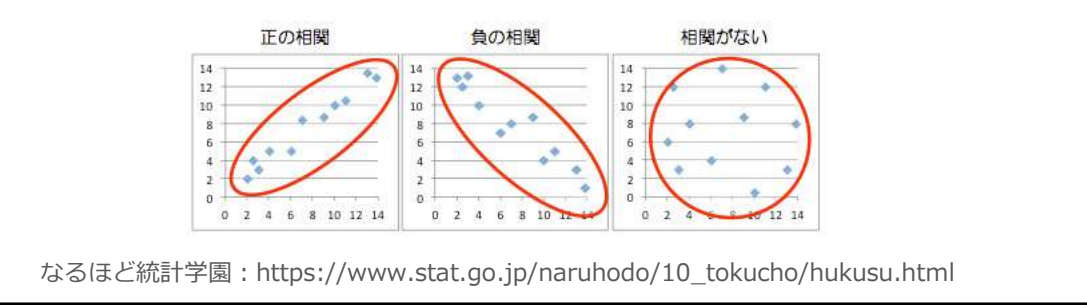

### irisデータセット

2023年12月23日実施<br>2**.散布図と相関の調べ方- iris dataset -**<br>i**risデータセット**<br>import pandas as pd<br>import seaborn as sns import pandas as pd import seaborn as sns sns.set() iris = sns.load\_dataset('iris') titanic = sns.load\_dataset('titanic')

79

# 2.散布図と相関の調べ方- iris dataset -<br>データセットの利用<br>print(iris.head())

データセットの利用

print(iris.head())

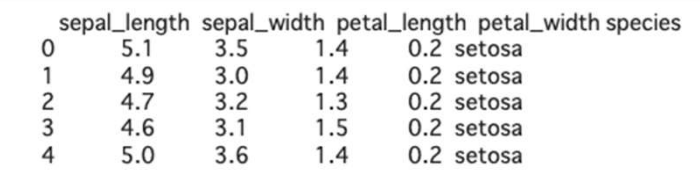

# 2023年12月23日実施<br>2.散布図と相関の調べ方- iris dataset -<br>データセットの利用<br>print(titanic.head())

データセットの利用

print(titanic.head())

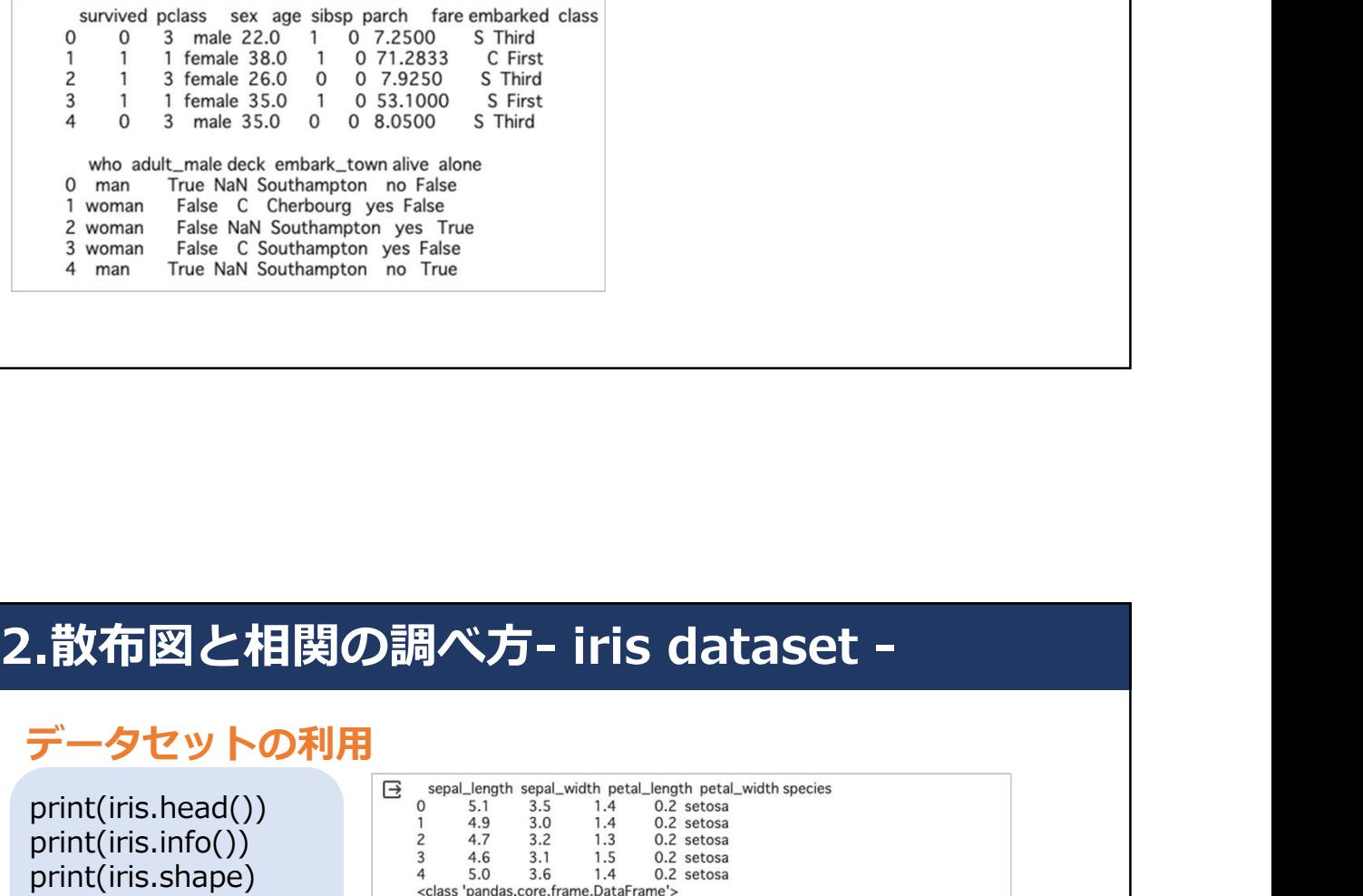

81

### データセットの利用

print(iris.head()) print(iris.info()) print(iris.shape) print(iris.ndim) print(iris.columns)

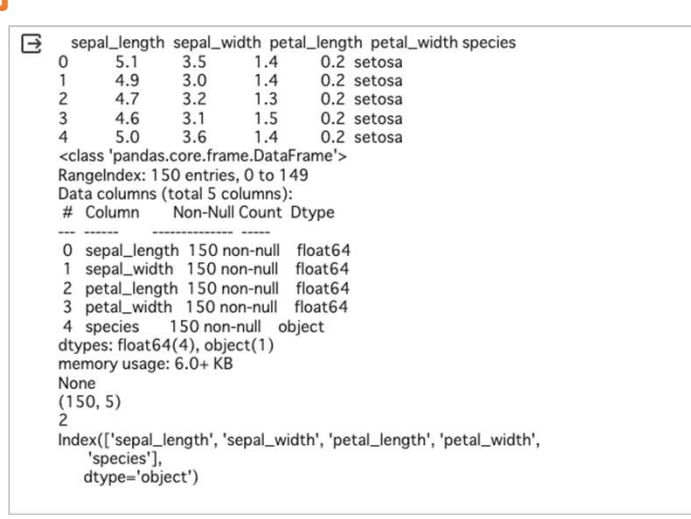

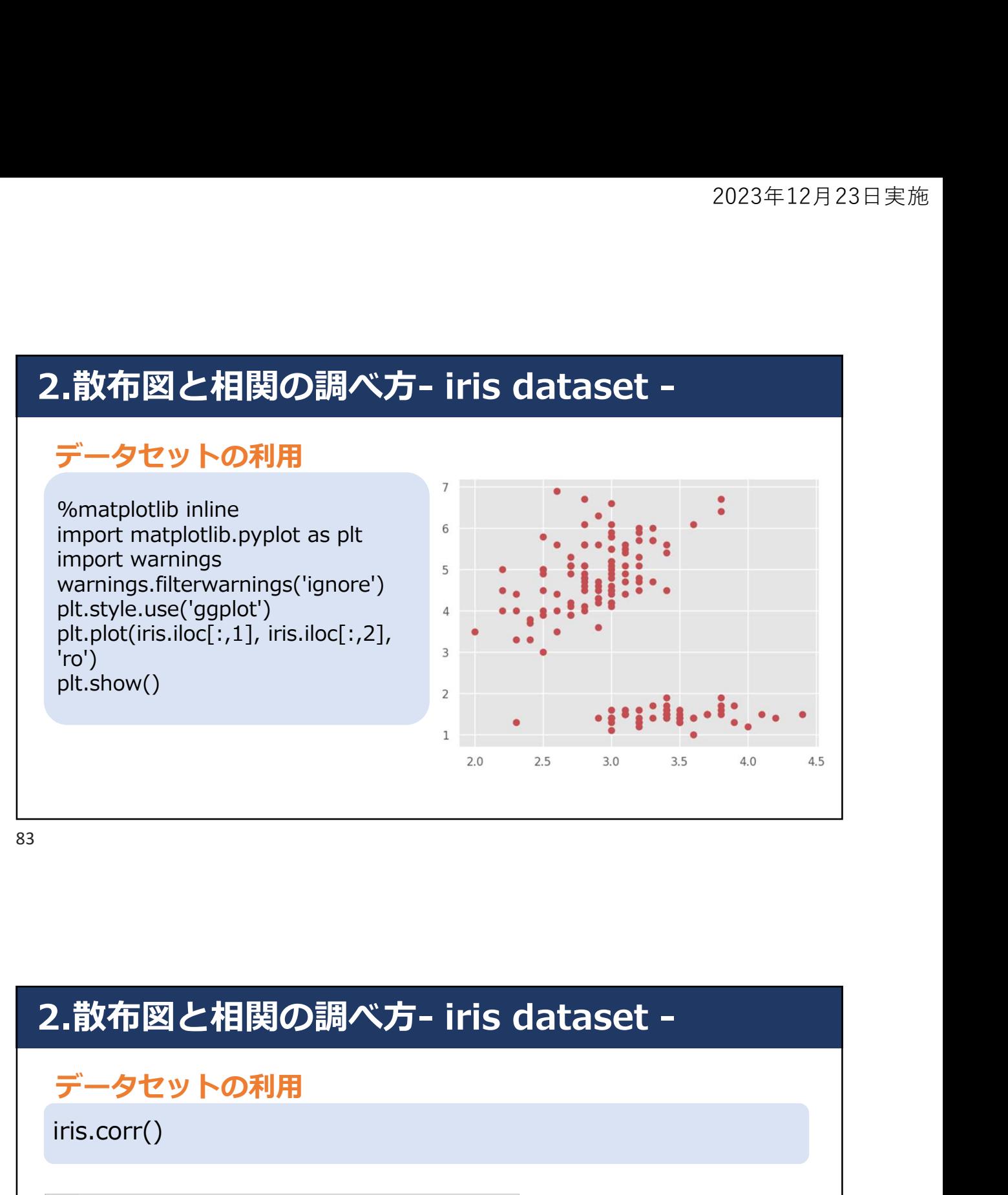

83 and the set of the set of the set of the set of the set of the set of the set of the set of the set of the

データセットの利用

iris.corr()

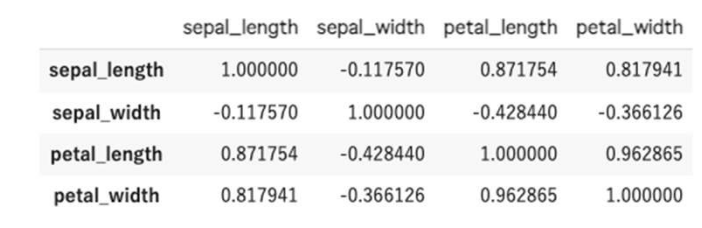

# 2023年12月23日実施<br>2**.散布図と相関の調べ方- iris dataset -**<br>データセットの利用<br>y\_colum='sepal\_width'<br>corr\_matrix = iris.corr()

データセットの利用

y\_colum='sepal\_width'

2023<br>
2023<br> **・散布図と相関の調べ方- iris dataset -**<br>
y\_colum='sepal\_width'<br>
corr\_matrix = iris.corr()<br>
y\_corr = corr\_matrix[y\_colum]<br>y\_corr<br>
sepal\_length -0.117570<br>
seqal\_length -0.428449<br>
etal\_length -0.428449 |**.散布図と相関の調べ方- iris dataset -**<br>|アータセットの利用<br>|y\_colum='sepal\_width'<br>|corr\_matrix = iris.corr()<br>|y\_corr = corr\_matrix[y\_colum]<br>|y\_corr<br>|sepal\_length -0.117570<br>|sepal\_length -0.428440<br>|petal\_length -0.428440<br>|petal\_length -0. y\_corr

85 and the set of the set of the set of the set of the set of the set of the set of the set of the set of the

# sepal\_width 1.000000<br>petal\_length -0.428440<br>petal\_width -0.366126<br>Name: sepal\_width, dype: float64<br>**2.散布図と相関の調べ方- iris dataset -**<br>データセットの利用<br>print(iris.describe())

データセットの利用

print(iris.describe())

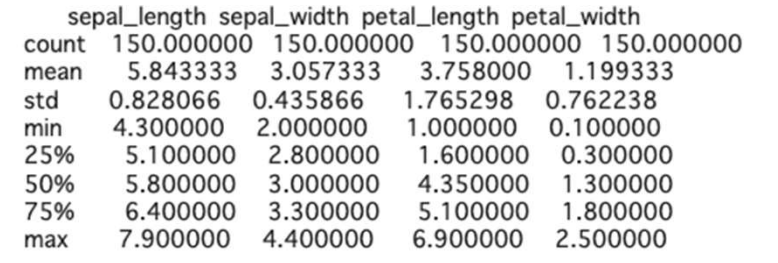

# 2023年12月23日実施<br>2.散布図と相関の調べ方 - iris dataset -<br><sub>pg=sns.pairplot(iris)<br>plt.show(pg)</sub>

pg=sns.pairplot(iris) plt.show(pg)

87 and the state of the state of the state of the state of the state of the state of the state of the state of

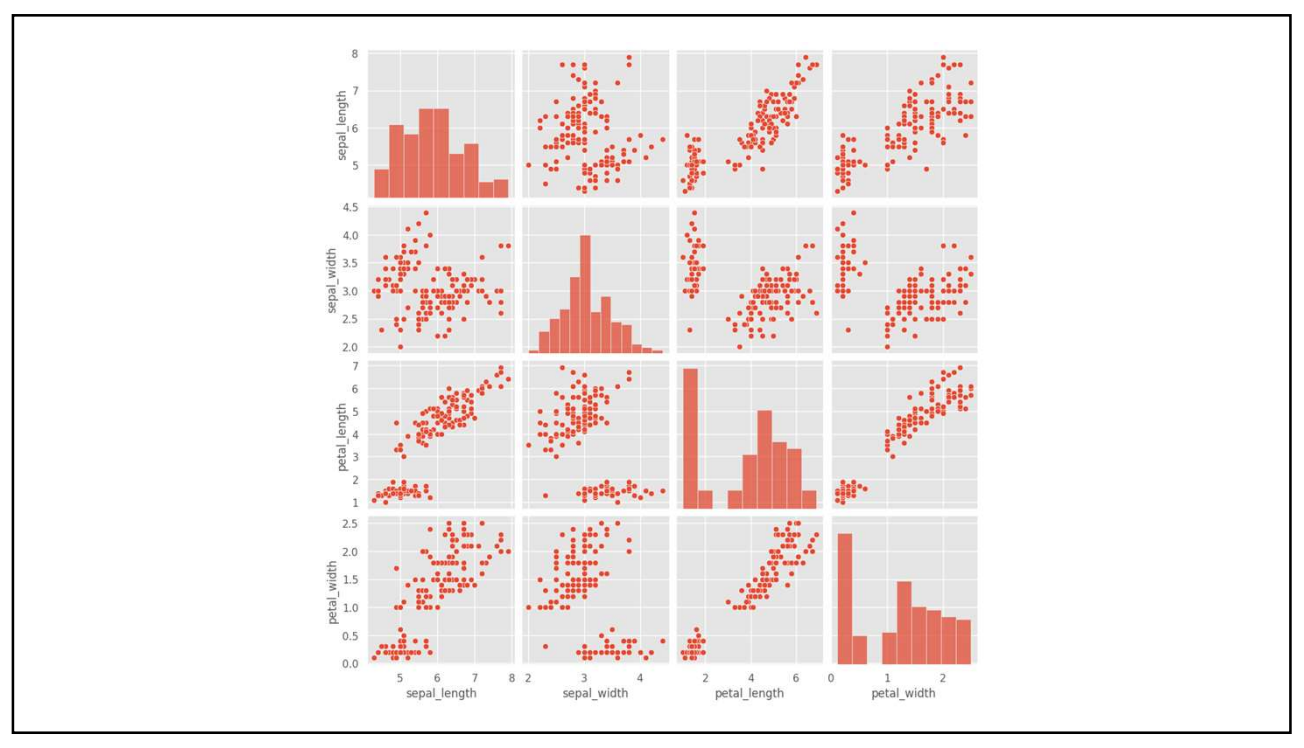

# 2023年12月23日実施<br>
2.散布図と相関の調べ方 - iris dataset -<br>
pg=sns.pairplot(iris,hue='species')<br>
plt.show(pg)

pg=sns.pairplot(iris,hue='species') plt.show(pg)

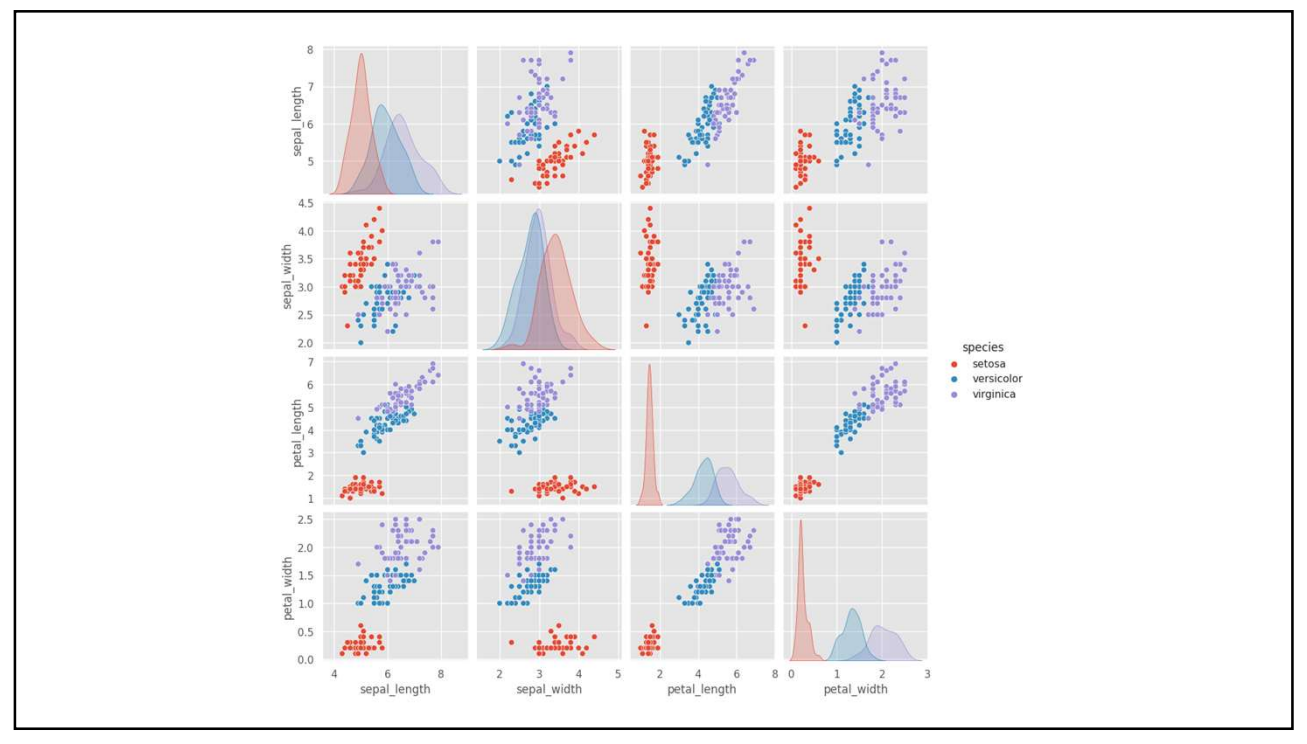

2023年12月23日実施<br>
2.散布図と相関の調べ方 - iris dataset -<br>
pg=sns.pairplot(iris,hue='species', kind='reg')<br>
plt.show(pg) pg=sns.pairplot(iris,hue='species', kind='reg') plt.show(pg)

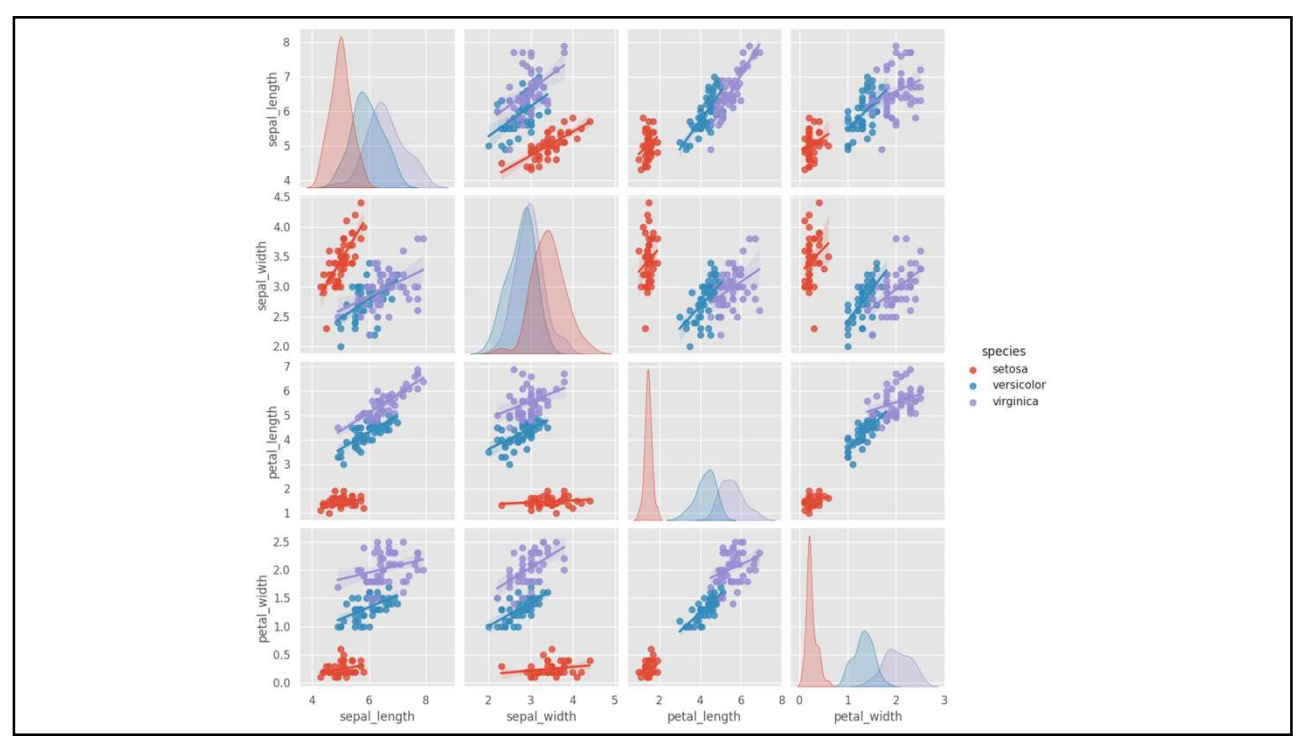

```
2023年12月23日実施<br>
2.散布図と相関の調べ方 - iris dataset -<br>
pg=sns.pairplot(iris,hue='species', kind='reg' ,plot_kws={'ci':<br>
None,'marker': '+','scatter_kws': {'alpha': 0.4},'line_kws':<br>
{'linestyle': '--'}})<br>plt.show(pg)
  pg=sns.pairplot(iris,hue='species', kind='reg' ,plot_kws={'ci': 
  None,'marker': '+','scatter_kws': {'alpha': 0.4},'line_kws': 
  {'linestyle': '--'}})
  plt.show(pg)
```
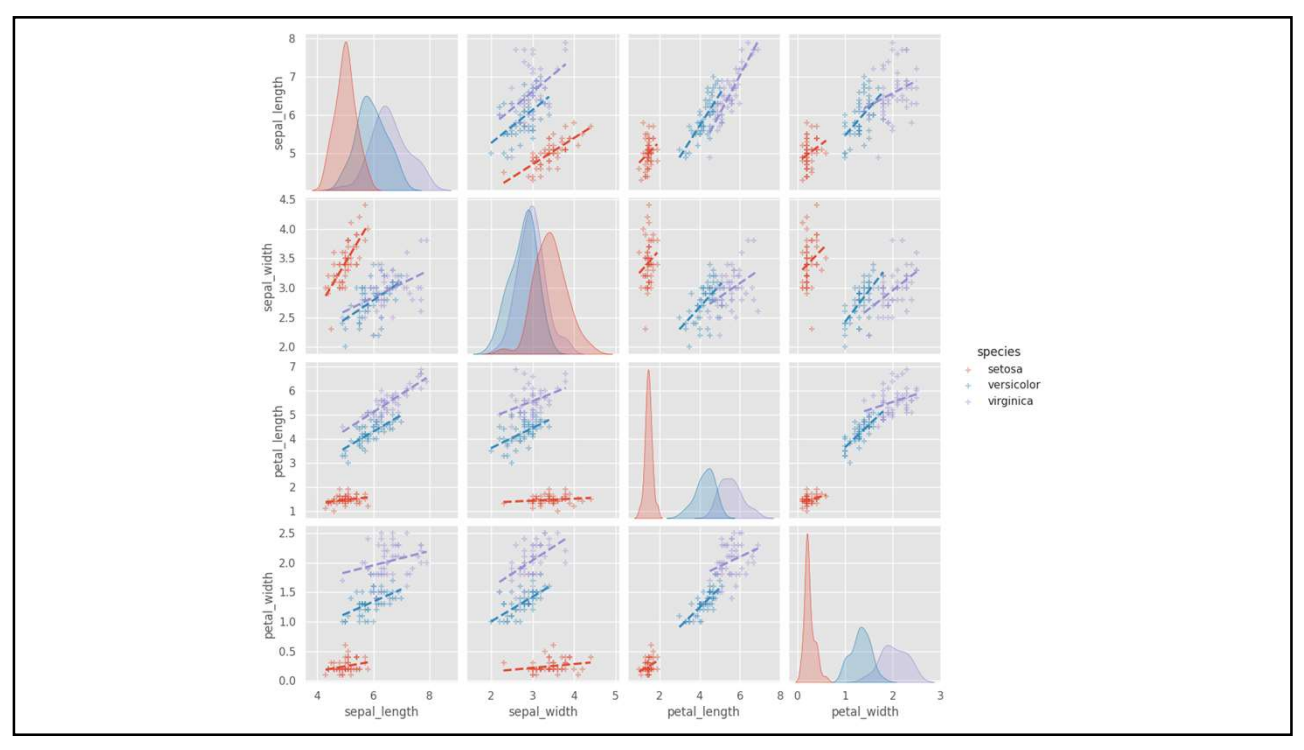

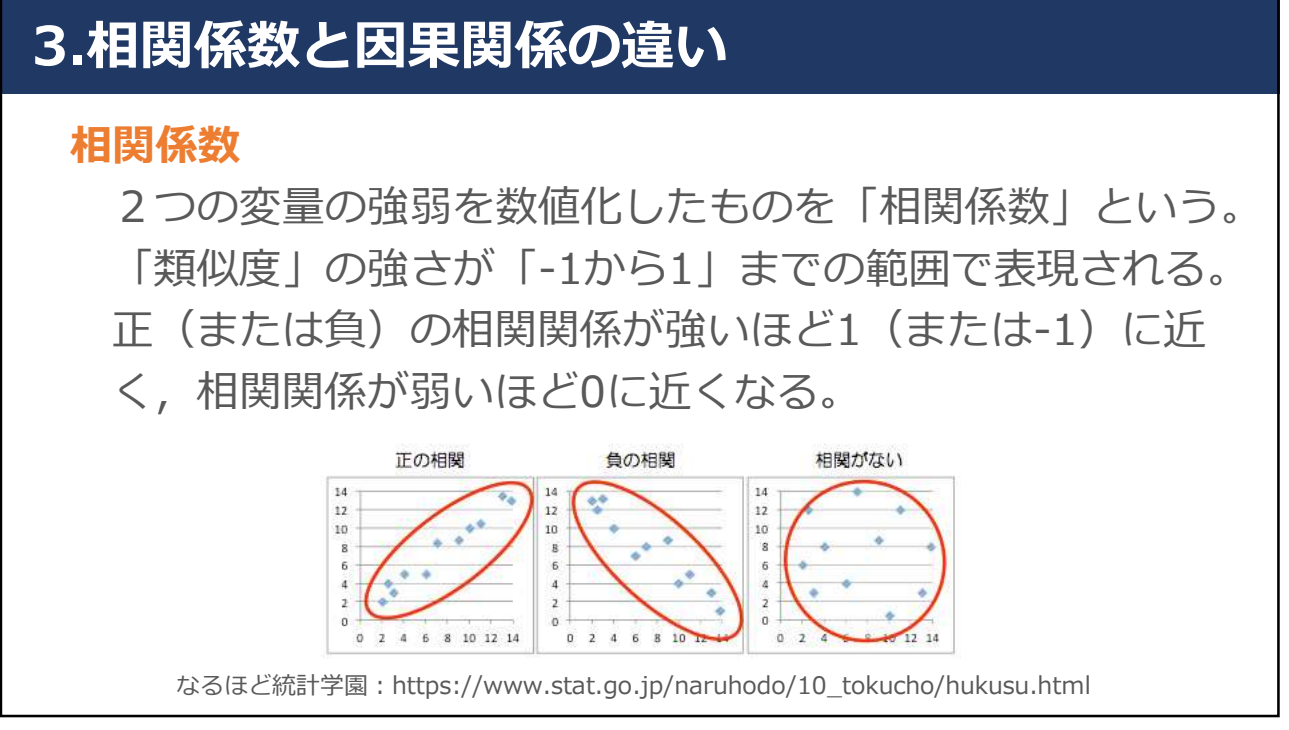

## 3.相関係数と因果関係の違い

### 因果関係

「原因とそれによって生じる結果との関係」(広辞苑、 第6版)を因果関係という。要因とアウトカムの間におい て、関連はみられるが要因が結果を導く関係(真の因果 関係)になっていないこともあるため、その判断には注 意が必要である。 (一般社団法人日本疫学会:https://jeaweb.jp/glossary/glossary015.html)

相関関係:AとBの事柄になんらかの関連性があるもの 因果関係:Aを原因としてBが変動すること

## 4.時系列データの見方、分析方法

### 時系列データ

時間的な順序をともないながら観測されるデータのこと。 ある一定の時間間隔で観測されたデータや、イベントが発 生した時刻・頻度などが含まれる。

時系列解析:時系列データに潜む傾向や特徴を把握したり, 時系列データの将来の値を予測したりする際に有効な技術 例)株価データ,天気予報の気温や降水確率などの気象データ, 人口統計データ,センサーデータ,販売数データ,など

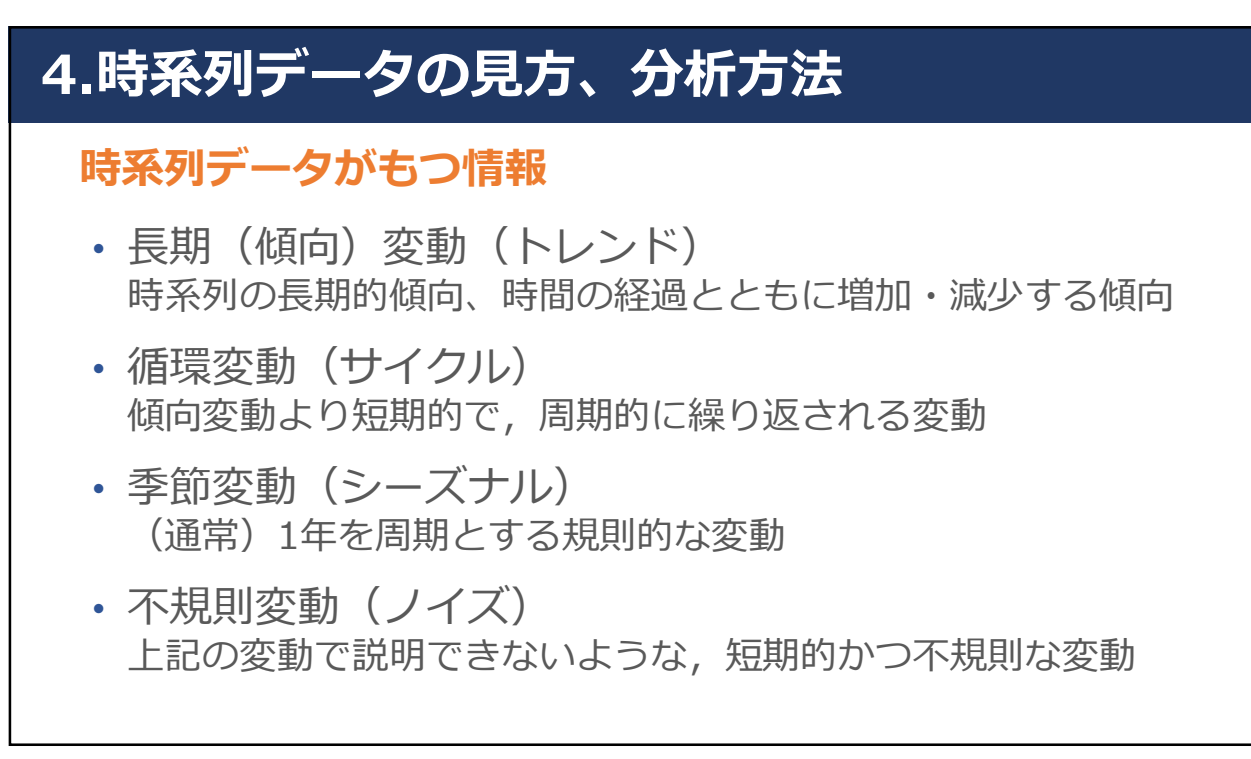

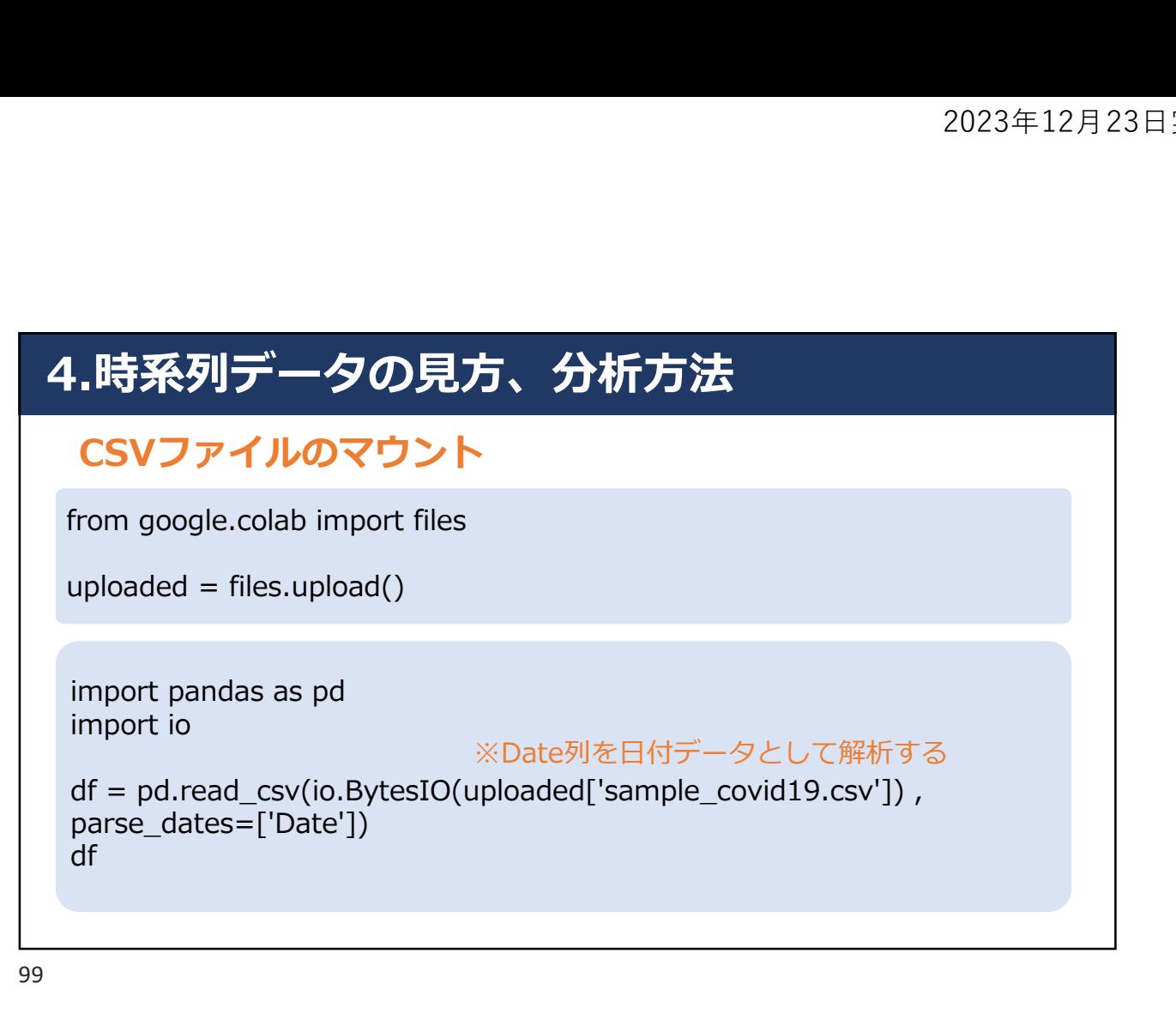

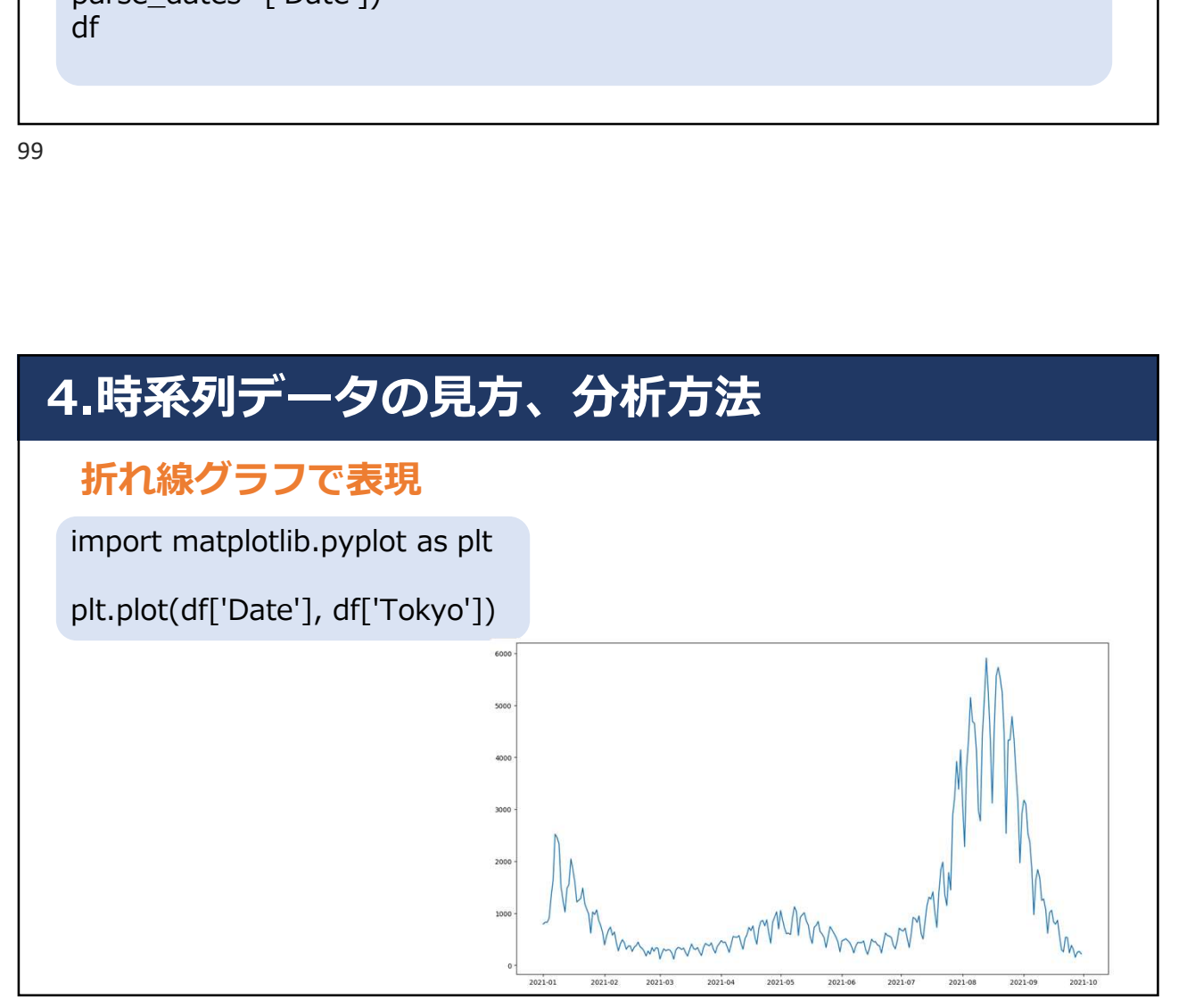

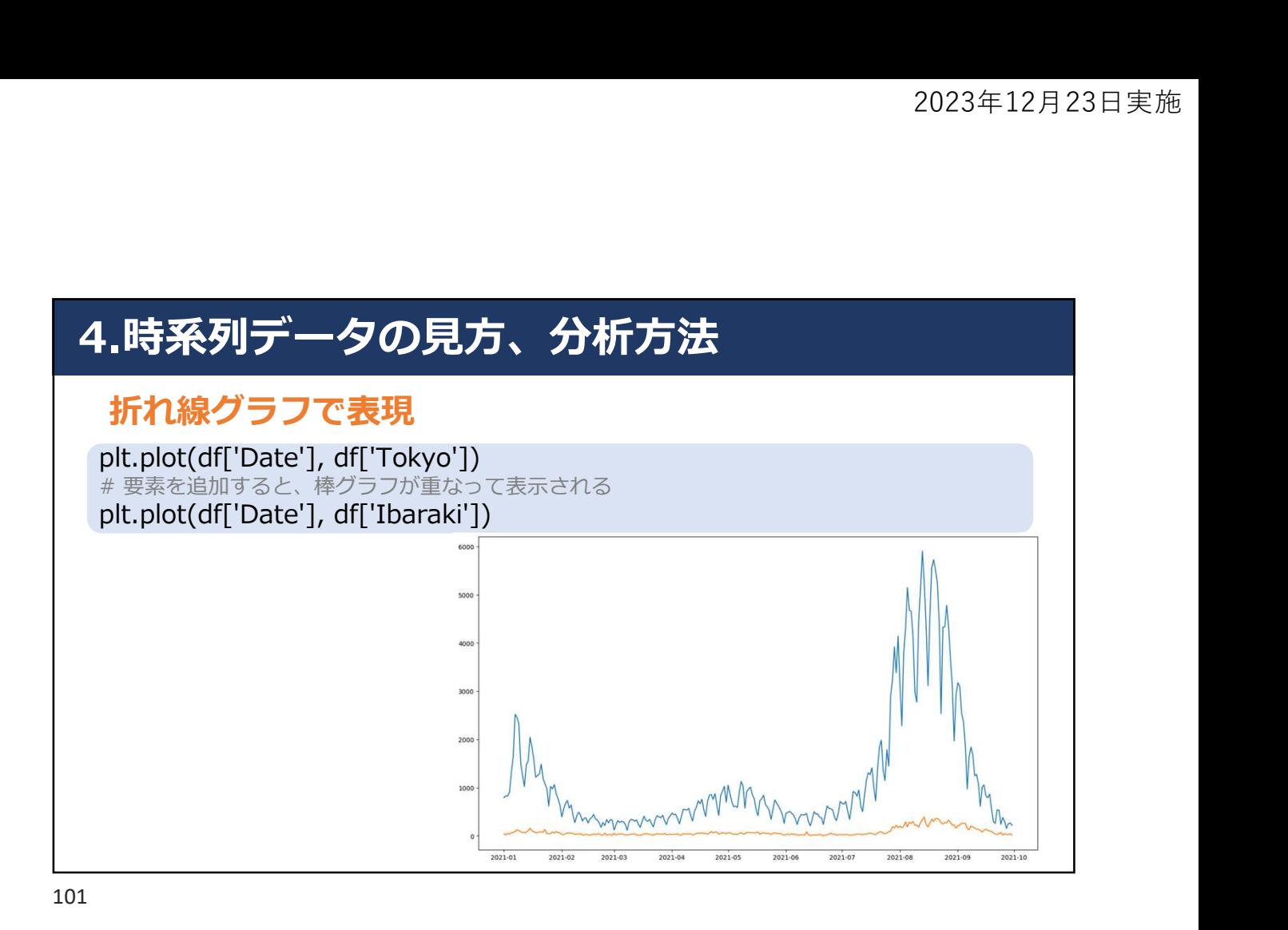

4.時系列データの見方、分析方法

### 折れ線グラフで表現

plt.plot(df['Date'], df['Tokyo'], label='Tokyo') plt.plot(df['Date'], df['Ibaraki'], label='Ibaraki') plt.plot(df['Date'], df['Hokkaido'], label='Hokkaido') plt.plot(df['Date'], df['Kanagawa'], label='Kanagawa') plt.plot(df['Date'], df['Aomori'], label='Aomori') plt.legend()

※要素にラベルを作成し、凡例に反映させる

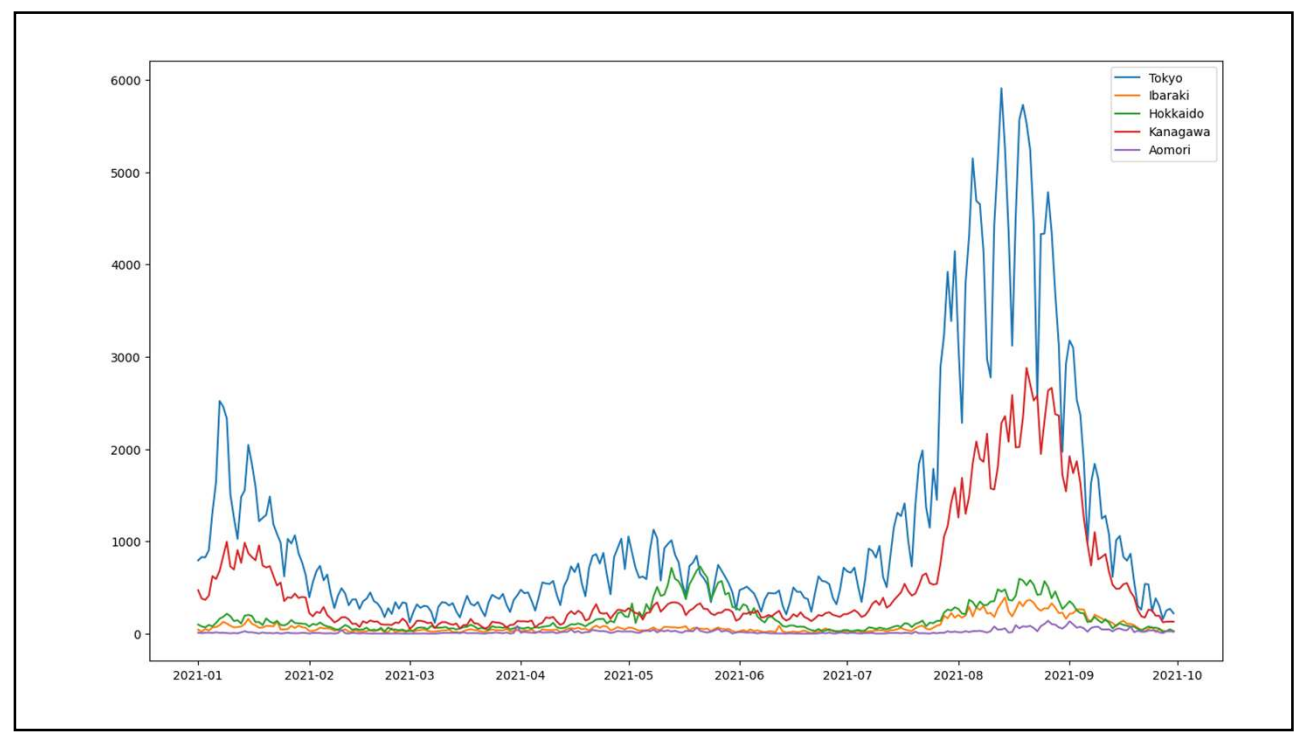

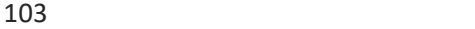

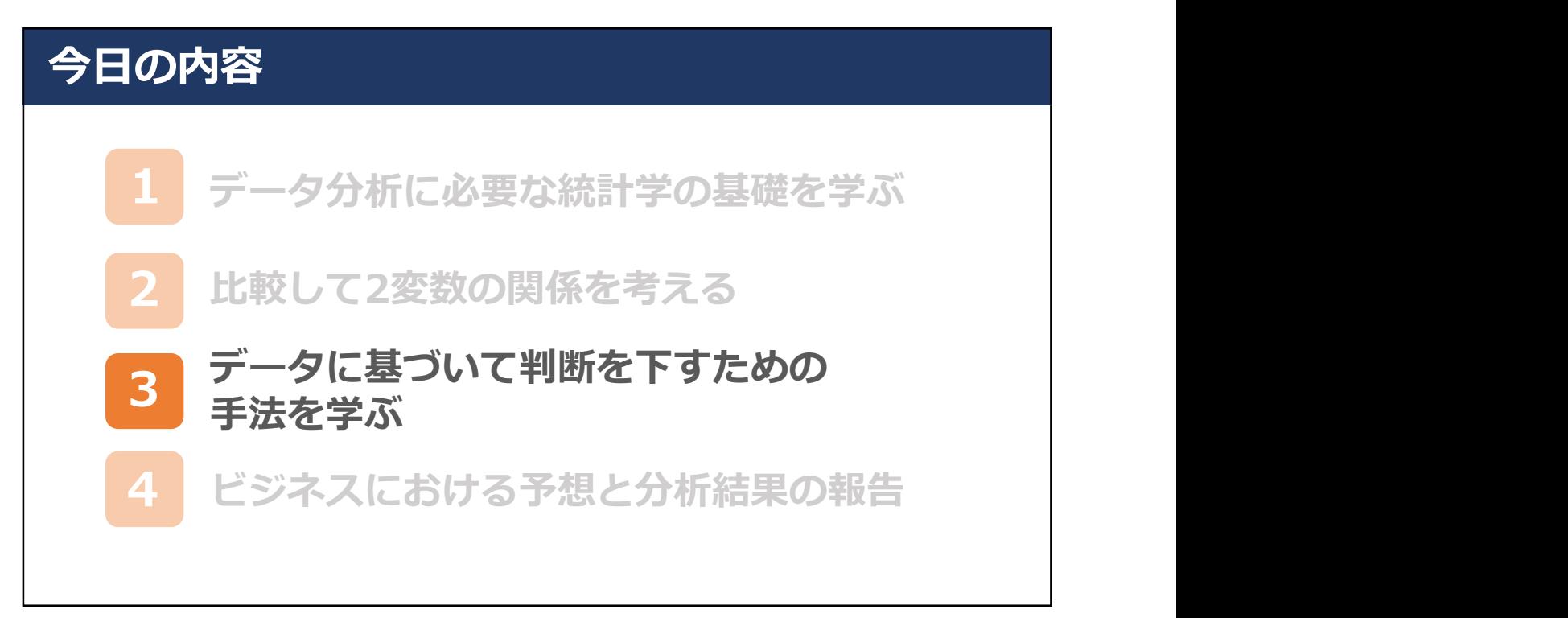